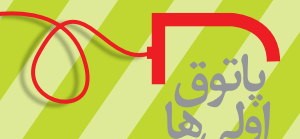

## **قابلیت HIBRENATE**

 **سیدجواد موسوی** دبیر ادبیات

خسـتگی و کار ناگهانی اجتنابناپذیر اسـت اما وقتی ســاعتها پشــت صفحهٔ نمایش رایانهٔ خود مشغول کار بودهاید و هنوز کارتان به سرانجام نرسیده است، موضوع فرق میکند. اگر تا به حال فکر میکردهایــد کــه هیچ چارهای جز تحمــل و ادامهٔ کار ندارید یا اینکه رایانــه را نمیتوانید تا پایان کار خاموش کنید، با ما همراه شوید. ما شما را با قابلیت »HIBRENATE »ویندوز آشنا میکنیم.

شما بدون توجه به اینکه برنامهها در چه حالتی هستند، رایانه را خاموش میکنید. وقتی دوباره آن را روشــن می کنید، میبینید که هیچ چیز دست نخورده است. برنامهها به همان شکل باقی ماندهاند و شما میتوانید به کارتان ادامه دهید! این حالت را در اصطالح »HIBRENATE »میگویند.

این امکان جزو یکی از قابلیتهای ویندوز است. در ویندوز7 این قابلیت همواره فعال است، اما اگر از ویندوز xp استفاده میکنید و هنوز این امکان را فعال نکردهاید، از منوی استارت به »کنترل پنل« بروید و »Options Power »را باز کنید. سپس در سربرگ »Hiberenate»، گزینة »�Hi Enable berenation» را فعال کنید و دکمهٔ ok را بزنید. بعد منوی استارت را باز و «turn off computer» را انتخاب کنید. در صفحة باز ش��ده، دکمة »shift »را نگه دارید. میبینید که گزینة »standby »به »hiberenate »تغیی��ر پیدا میکند. برای ب��ردن رایانه به این حالت، دکمة shift را نگه دارید و روی hiberenate کلیک کنید.

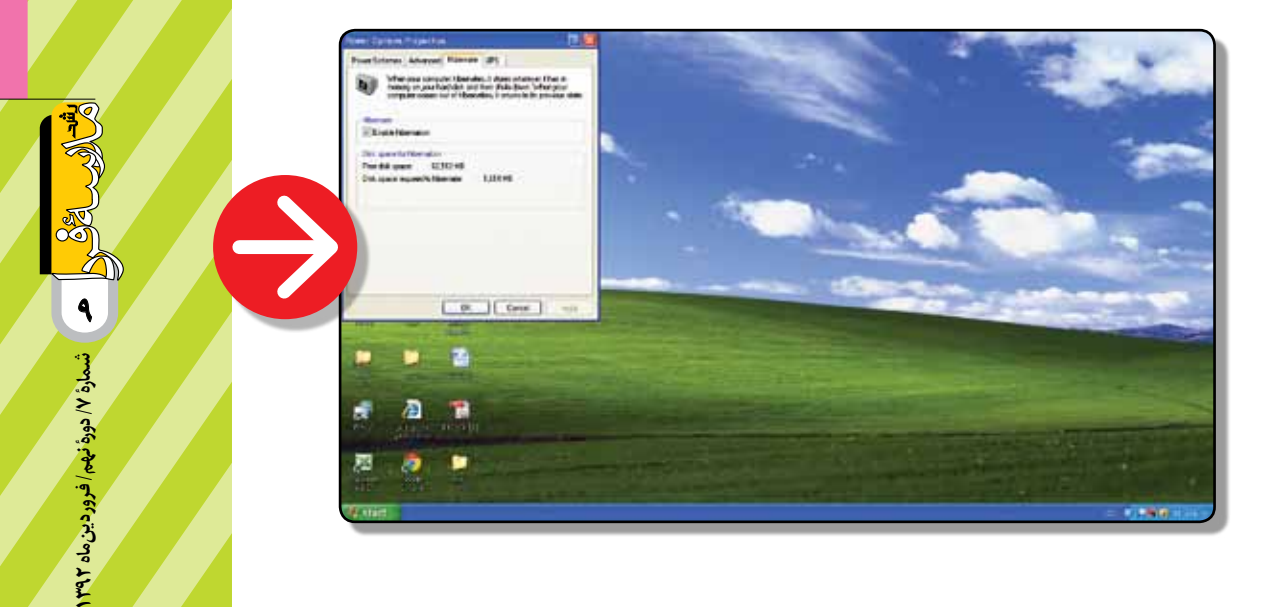